## Job Map Reference Guide

After opening up the **'Job Map'** web browser, local towns and cities will show on the map. Select the name of the city or town you're interested in exploring:

1. The map showcases circles with numbers inside them. This number indicates how many jobs are posted in that area.

2. A *pin-like icon with a briefcase* indicates that there is only one job posted in the area.

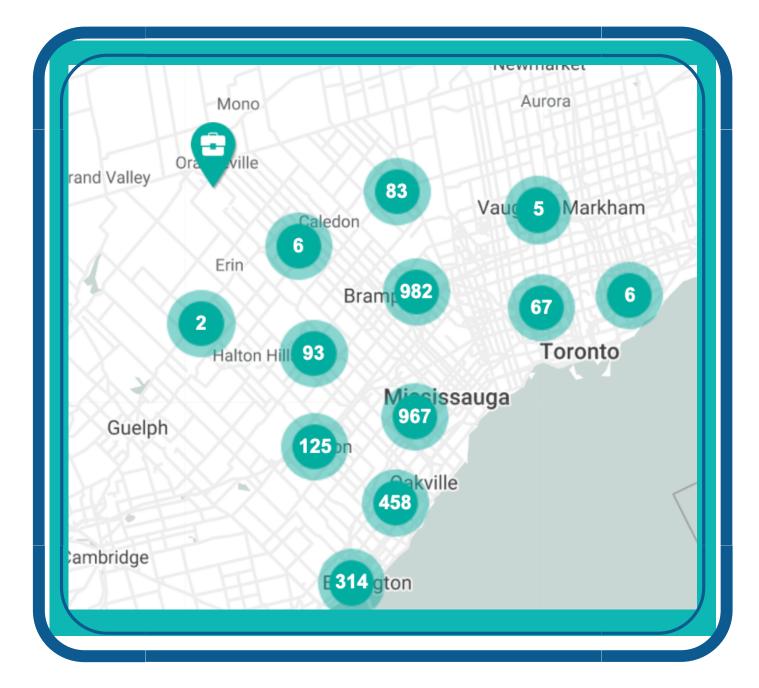

| Search Jobs by Keyword | Q |
|------------------------|---|
| All Industries         | ~ |

Look at the **Job Map Tools on the left side** of the screen. There are **six** different ways that you can filter or change your search results when clicking on 'Job

| All Job Types          | $\sim$ |  |
|------------------------|--------|--|
| All Skill Levels       | ~      |  |
| All Durations          | ~      |  |
| Anywhere in Region     | ~      |  |
| All Tags               | ~      |  |
| All Languages          | ~      |  |
| Sort By Newest First   | ~      |  |
| Show 25 Posts Per Page | ~      |  |
|                        |        |  |
| Search Now             | Clear  |  |
|                        |        |  |

Markers', these include:

**Quick Find** - All Tags - allows you to make a quick search from the following options; Apprenticeship Jobs, Job Fairs, Remote Working Jobs, Student Jobs
**Show All Skill Types** - provides a drop down of all skill type options to choose from
**Show All Skill Levels** - allows you to identify the

level of the job you would like to search for such as an entry- level position, intermediate position or professional position

4. **Show All Job Types** – allows you to search for job posting that advertise full-time or part-time work

5. *Show All Job Durations* – identifies jobs that are permanent, temporary or contract positions.

6. **Show All Job Languages** – allows you to search for jobs where a specific language has been identified in the job postings

|              | 📃 Job M                        | lap Tools |
|--------------|--------------------------------|-----------|
| <i>উ</i> ক্ত | Cycling Routes - Burlington    |           |
| ক্ষ          | Cycling Routes - Oakville      |           |
| ঔষ্ঠ         | Trails - Peel Region           |           |
| ෯            | Trails - Conservation Halton   |           |
| Ť            | Child Care Centres             |           |
| <b>a</b>     | DriveTest Centres              |           |
| â            | Education - Elementary Schools |           |
| Ĥ            | Education - Secondary Schools  |           |
| <b>⇒</b> i   | Education - Post Secondary     |           |
| Ê            | Education - Adult              |           |
| EO           | Employment Ontario Services    |           |
| Q            | Language Training              |           |

See left hand toolbar for a selected number of the **MANY** programs/service employment opportunities situated within Peel-Halton Regions :

- Cycling Routes Burlington;
- Cycling Routes Oakville;
- Trails Peel Region;
- Trails Conservation Halton;
- Child Care Centres;
- DriveTest Centres;
- Education Elementary Schools;
- Education Secondary Schools;
- Education Post Secondary;
- Education Adult;
- Employment Ontario Services;
- Language Training; and
- Literacy & Basic Skills

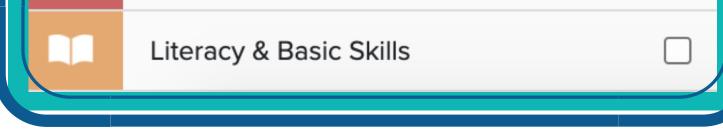

Find the words "All Tools" on the right hand side of the web page to find additional job finding tools, career development tools and workforce development tools.

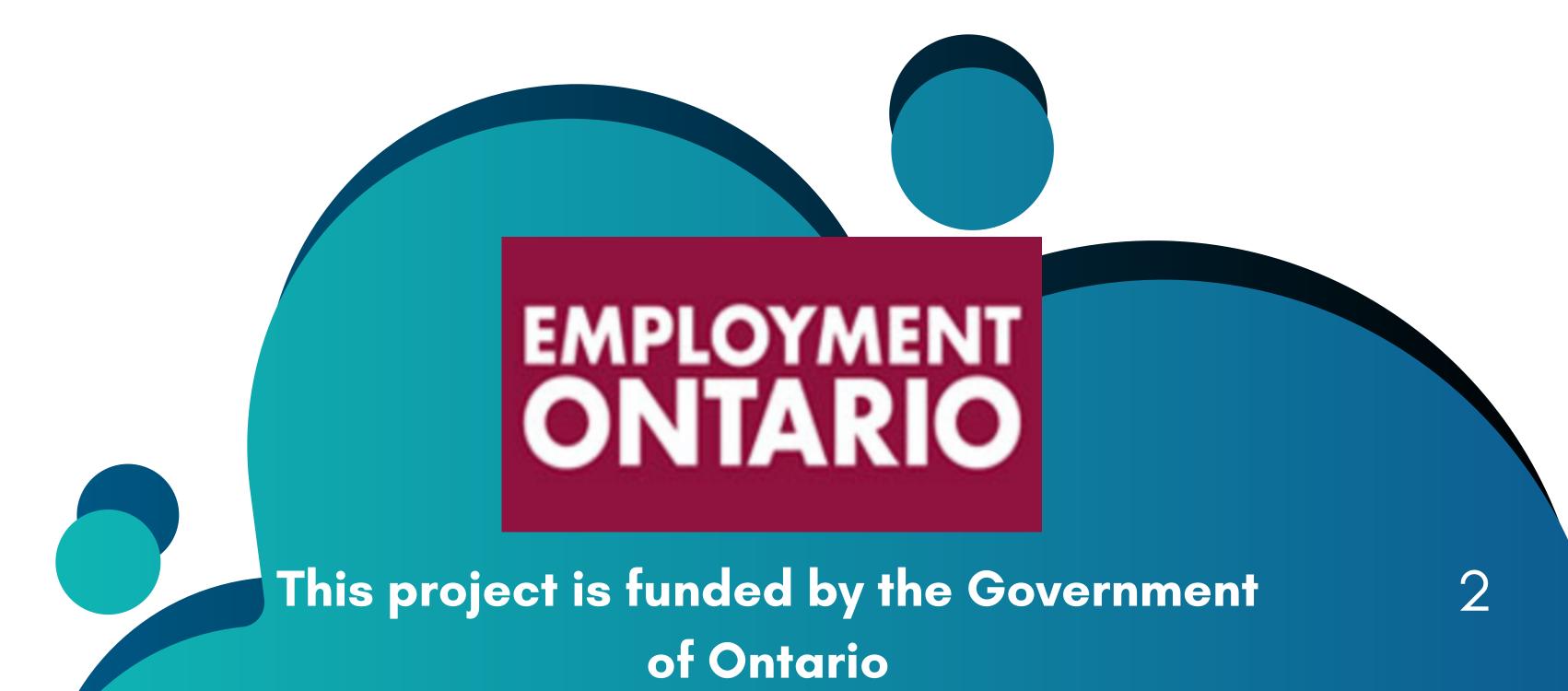